# DGA

Digital Government Development Agency

ี คู่มือแนวปฏิบัติกระบวนการทางดิจิทัลภาครัฐ-ขั้นต่ำ ด้วยวิธีการทางไปรษณีย์อิเล็กทรอนิกส์ เพื่อให้สอดคล้องตามพระราชบัญญัติการปฏิบัติราชการทางอิเล็กทรอนิกส์ พ.ศ. ๒๕๖๕ **Practice Guidelines for Digital Government Process-Email Baseline Procedure**

**เทศบาลต่าบลบ้านใหม่ อ่าเภอเมืองนครราชสีมา จังหวัดนครราชสีมา**

## คำนำ

ด้วยพระราชบัญญัติการบริหารงานและการให้บริการภาครัฐผ่านระบบดิจิทัล พ.ศ. ๒๕๖๒ มาตรา ๑๒ (๒) กำหนดให้หน่วยงานของรัฐทำกระบวนการหรือการดำเนินงานทางดิจิทัล เพื่อการบริหารราชการแผ่นดิน และการให้บริการประชาชน กระบวนการหรือการดำเนินงานทางดิจิทัล นั้น ต้องทำงานร่วมกันได้ตามมาตรฐาน ข้อกำหนด และหลักเกณฑ์ที่คณะกรรมการพัฒนารัฐบาลดิจิทัลกำหนดเพื่อให้มีความสอดคล้องและเชื่อมโยงระหว่าง หน่วยงานของรัฐแห่งอื่นได้ นอกจากนี้ มาตรา ๖ และมาตรา ๑๙ แห่ง พระราชบัญญัติการปฏิบัติราชการทาง อิเล็กทรอนิกส์ พ.ศ. ๒๕๖๕ ให้มีการกำหนดวิธีการทางอิเล็กทรอนิกส์ซึ่งรวมถึงมาตรฐาน ที่หน่วยงานของรัฐจะต้อง ใช้และปฏิบัติให้สอดคล้องกันและเชื่อมโยงถึงกันได้ ทั้งนี้ฝ่ายมาตรฐานดิจิทัลภาครัฐ สำนักงานพัฒนารัฐบาลดิจิทัล (องค์การมหาชน) ได้ประกาศมาตรฐานว่าด้วยแนวปฏิบัติกระบวนการทางดิจิทัลภาครัฐ – ภาพรวมหรือ มสพร. ๖ – 2565 โดยจัดแบ่งวิธีการทางอิเล็กทรอนิกส์เป็นระยะเริ่มต้นและระยะต่อ ๆ ไป รวมถึงแนวปฏิบัติพื้นฐานเกี่ยวกับ การจัดท ากระบวนการและการให้บริการในรูปแบบดิจิทัลของหน่วยงานภาครัฐให้เป็นไปตามกฎหมาย มาตรฐาน ้ แนวปฏิบัติ แนวทางการดำเนินงาน และข้อเสนอแนะที่เกี่ยวข้อง โดยคู่มือวิธีการทางอิเล็กทรอนิกส์ขั้นต่ำ (Baseline) ตามพระราชบัญญัติการปฏิบัติราชการทางอิเล็กทรอนิกส์ พ.ศ. ๒๕๖๕ ฉบับนี้จะมีเนื้อหาเฉพาะแนว ปฏิบัติกระบวนการทางดิจิทัล ๘ กระบวน โดยการประยุกต์ใช้งานไปรษณีย์อิเล็กทรอนิกส์ (อีเมล) เพื่อตอบโจทย์ ึกระบวนการทางดิจิทัล อันได้แก่ การสืบคืนข้อมูล การพิสูจน์และยืนยันตัวตน การจัดทำแบบคำขอและยื่นคำขอ ิ ตรวจสอบและพิจารณาคำขอ การอนุมัติ การชำระค่าธรรมเนียม การออกใบอนุญาตและเอกสารอื่น รวมทั้ง การ ้จัดส่งใบอนุญาตและเอกสารอื่น โดยคำนึงถึงความพร้อมของหน่วยงาน ความสะดวกของผู้รับบริการ ความปลอดภัย และการคุ้มครองข้อมูลส่วนบุคคลเป็นสำคัญ

## สารบัญ

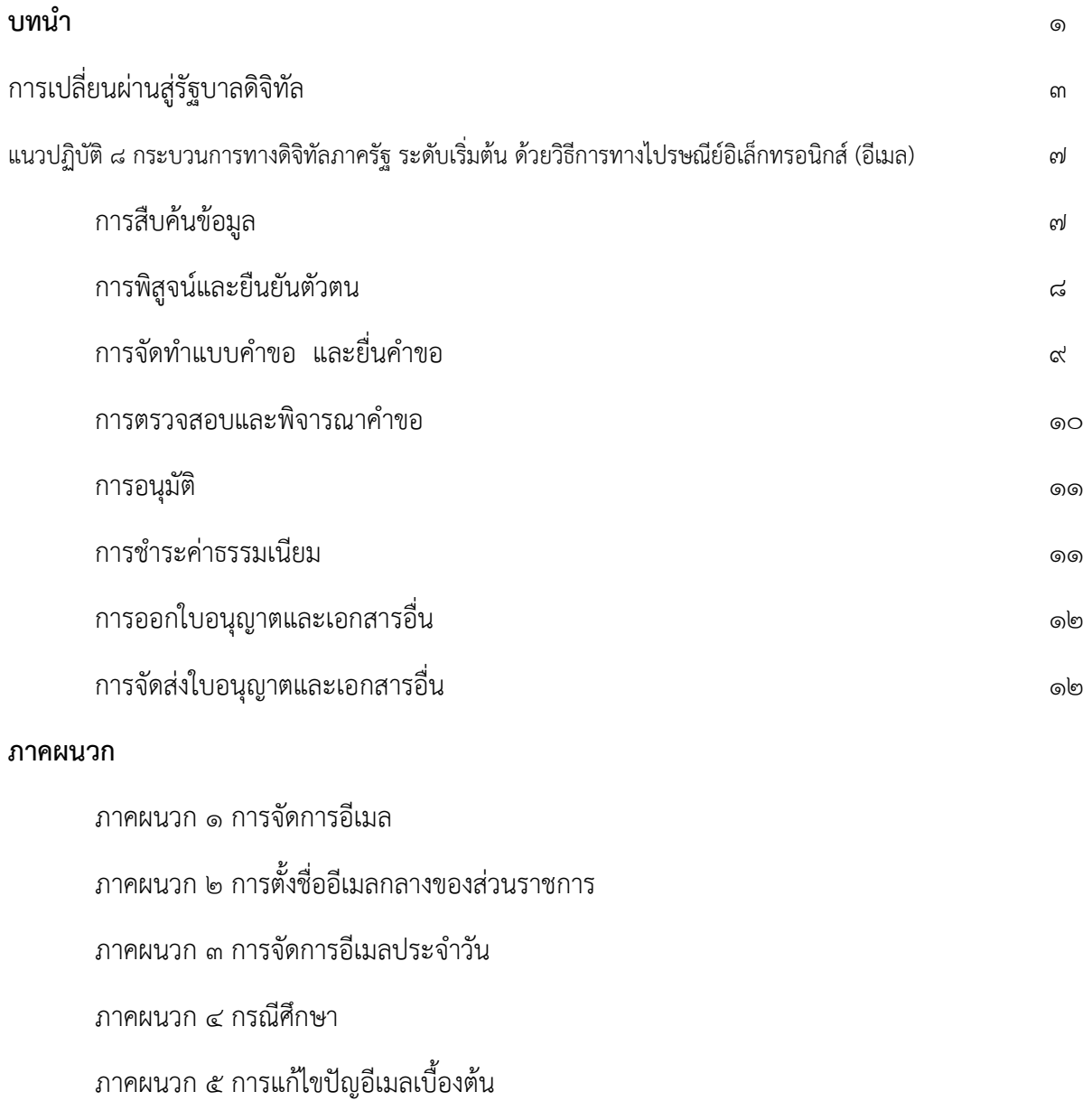

## บทนไำ

การจัดทำกระบวนการทางดิจิทัลขั้นต่ำ (Baseline) เพื่อให้หน่วยงานเริ่มปฏิบัติตาม ี พระราชบัญญัติการปฏิบัติราชการทางอิเล็กทรอนิกส์ พ.ศ. ๒๕๖๕ สำหรับการ "ขออนุญาต" ซึ่งหมายความรวมถึง ขอรับใบอนุญาต การอนุมัติ การจดทะเบียน ขอขึ้นทะเบียน ขอแจ้ง ขอจดแจ้ง ขออาชญาบัตร ขอการรับรอง ขอ ้ ความเห็นชอบ ขอความเห็น ขอให้พิจารณา ขออุทธรณ์ ร้องทุกข์ หรือร้องเรียน ขอให้ดำเนินการ ขอรับเงิน ขอรับ สวัสดิการ และขอรับบริการอื่นใดจากหน่วยงานของรัฐ ทั้งนี้เพื่อให้หน่วยงานที่มีระดับความพร้อมในขั้นต้น (Initial) ้สามารถปฏิบัติตามกฎหมายได้อย่างสอดคล้อง จึงจำเป็นต้องพัฒนาคู่มือ ซึ่งแสดงขั้นตอน หรือวิธีการทาง ้อิเล็กทรอนิกส์โดยใช้ไปรษณีย์อิเล็กทรอนิกส์ หรืออีเมล สำหรับกระบวนการขออนุญาตซึ่งจะครอบคลุมการ ด าเนินงานด้วยไปรษณีย์อิเล็กทรอนิกส์ตั้งแต่การจัดหา การตั้งชื่อ การจัดการทั่วไป การจัดการปัญหาในการใช้งาน ้ต่าง ๆ และตัวอย่างประยุกต์ใช้กับงานบริการประชาชน ทั้งนี้หน่วยงานสามารถอ้างอิง และนำไปปฏิบัติในระยะ เริ่มต้นพิจารณายกระดับให้สูงขึ้นเมื่อมีความพร้อม กรณีหน่วยงานมีความพร้อมหรือมีวิธีการทางอิเล็กทรอนิกส์แบบ ่ อื่นซึ่งประกาศเป็นวิธีการทางอิเล็กทรอนิกส์ที่เป็นทางการอาจไม่จำเป็นต้องจัดทำกระบวนการโดยใช้ไปรษณีย์ ้อิเล็กทรอนิกส์เพิ่มเติม อย่างไรก็ตามไปรษณีย์อิเล็กทรอนิกส์เป็นเทคโนโลยีการติดต่อสื่อสารพื้นฐานจำเป็นสำหรับ การรับส่งและเก็บรักษาข้อมูลข่าวสาร หรือหนังสือ ผ่านระบบสื่อสารด้วยวิธีการทางอิเล็กทรอนิกส์โดยรวมถึงการ ้รับส่งโดยใช้ไปรษณีย์อิเล็กทรอนิกส์ของส่วนราชการ ตามระเบียบสำนักนายกรัฐมนตรี ว่าด้วยงานสารบรรณ (ฉบับ ที่ 4) พ.ศ. 2564 ซึ่งหน่วยงานที่ใช้เอกสารกระดาษหรือหน่วยงานที่มีระบบสารบรรณอิเล็กทรอนิกส์ต่างใช้ ไปรษณีย์อิเล็กทรอนิกส์ในการติดต่อระหว่างกันหรือการใช้บริการประชาชนได้เช่นเดียวกัน ดังภาพ โดยอาจใช้คู่มือ ฉบับนี้ในการอ้างอิงขั้นตอนวิธีการหรือตัวอย่างได้เช่นกัน

#### **ประชาชนติดต่องานขออนุญาตด้วยรับส่งผ่านอีเมล**

หน่วยงานจัดทำเอกสารกระดาษ แปลงเป็นอิเล็กทรอนิกส์ หรือแปลง จากอิเล็กทรอนิกส์เป็นกระดาษ โดยรับส่งผ่านอีเมล

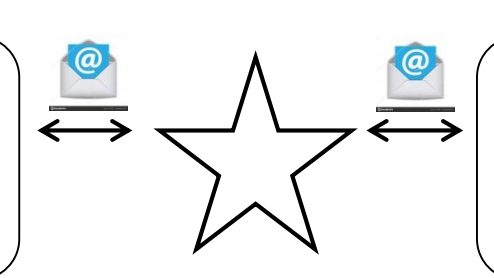

หน่วยงานจัดทำเอกสารอิเล็กทรอนิกส์ โดยรับส่งผ่านระบบสารบรรณ อิเล็กทรอนิกส์ อีเมล หรือการ เชื่อมโยงข้อมูล

### **ภาพที 1 ลักษณะการใช้งานไปรษณีย์อิเล็กทรอนิกส์ หรืออีเมล ในการให้บริการประชาชน**

### **การเปลี ยนผ่านสู่รัฐบาลดิจิทัล**

การเปลี่ยนผ่านสู่องค์กรดิจิทัล เป็นการพัฒนารัฐบาลดิจิทัล ทั้งการศึกษาการแนวทางการเปลี่ยนแปลง ทั้ง ในเรื่องความคิด การพัฒนาคน การพัฒนาการทำงานร่วมกัน การสร้างวัฒนธรรมดิจิทัล และการบริหารจัดการ เทคโนโลยี เพื่อการขับเคลื่อนไปสู่รัฐบาลดิจิทัล

ี ปัจจุบันหน่วยงานรัฐได้เริ่มให้ความสำคัญกับการพัฒนาและการนำเทคโนโลยีดิจิทัลมาเป็นเครื่องมือในการ ขับเคลื่อน รวมถึงการปรับปรุงประสิทธิภาพการบริหารราชการ ทั้งด้านการให้บริการแก่ประชาชน และการยกระดับ คุณภาพชีวิตของประชาชน เทคโนโลยีดิจิทัลสามารถช่วยยกระดับคุณภาพชีวิตของประชาชนได้หลากหลายมิติ เช่น การสร้างโอกาสทางเรียนรู้ และการเข้าถึงบริการของภาครัฐ

้ ทั้งนี้การดำเนินการจัดทำกระบวนการทางดิจิทัลภาครัฐ ซึ่งมีหน่วสยงานหลากหลายระดับความพร้อมที่ แตกต่างกัน จึงจำเป็นที่จะต้องจัทำกระบวนการทางดิจิทัลที่แตกต่างกัน ซึ่งตามเอกสารมาตรฐานสำนักงานพัฒนา รัฐบาลดิจิทัล (องค์การมหาชน) ว่าด้วยแนวปฏิบัติกระบวนการทางดิจิทัลภาครัฐ – ภาพรวม หรือ มสพร. ๖ -๒๕๖๕ ได้จัดระดับความพร้อมของหน่วยงานออกเป็น ๓ ระดับ

ระดับเริ่มต้น (Initial) คือ หน่วยงานที่มีข้อจำกัดด้านบุคลากร เทคโนโลยี หรืองบประมาณสามารถจัดทำ ้ บริการอย่างง่ายโดยอาศัยช่องทางอีเมล หรือสื่อสังคมออนไลน์ และเน้นการอำนวยความสะดวกเบื้องต้น เป็น ธุรกรรมที่มีความเสี่ยงต่ าและมีปริมาณรายการไม่มาก

ระดับมาตรฐาน (Standard) คือ หน่วยงานที่มีความพร้อมทั้งบุคลากร เทคโนโลยี และงบประมาณระดับ มาตรฐาน สามารถจัดทำบริการรูปแบบ Web Application หรือ Mobile Appication เน้นให้บริการได้แบบ ครบถ้วน (End-to-end) อาจใช้บริการ Backend จากแพลตฟอร์มดิจิทัลกลางที่มีอยู่ในปัจจุบัน เช่น ระบบการ ให้บริการภาครัฐแก่นิติบุคคลแบบเบ็ดเสร็จทางอิเล็กทรอนิกส์ (Biz Portal) และพอร์ทัลกลางเพื่อประชาชน (Citizen Portal)

ระดับสูง (Advance) คือ หน่วยงานที่มีความพร้อมทั้งบุคลากร เทคโนโลยี และงบประมาณระดับสูง สามารถจัดทำบริการรูปแบบ Web Application หรือ Mobile Application โดยมีระบบ Backend ของตนเอง มี การนำใช้เทคโนโลยีที่ทันสมัย เช่น Al Machine Learning รองรับการประมวลผลที่ซับซ้อน มีจำนวนรายการมาก และมีความพร้อมในการเชื่อมโยงข้อมูลกับหน่วยงานอื่น

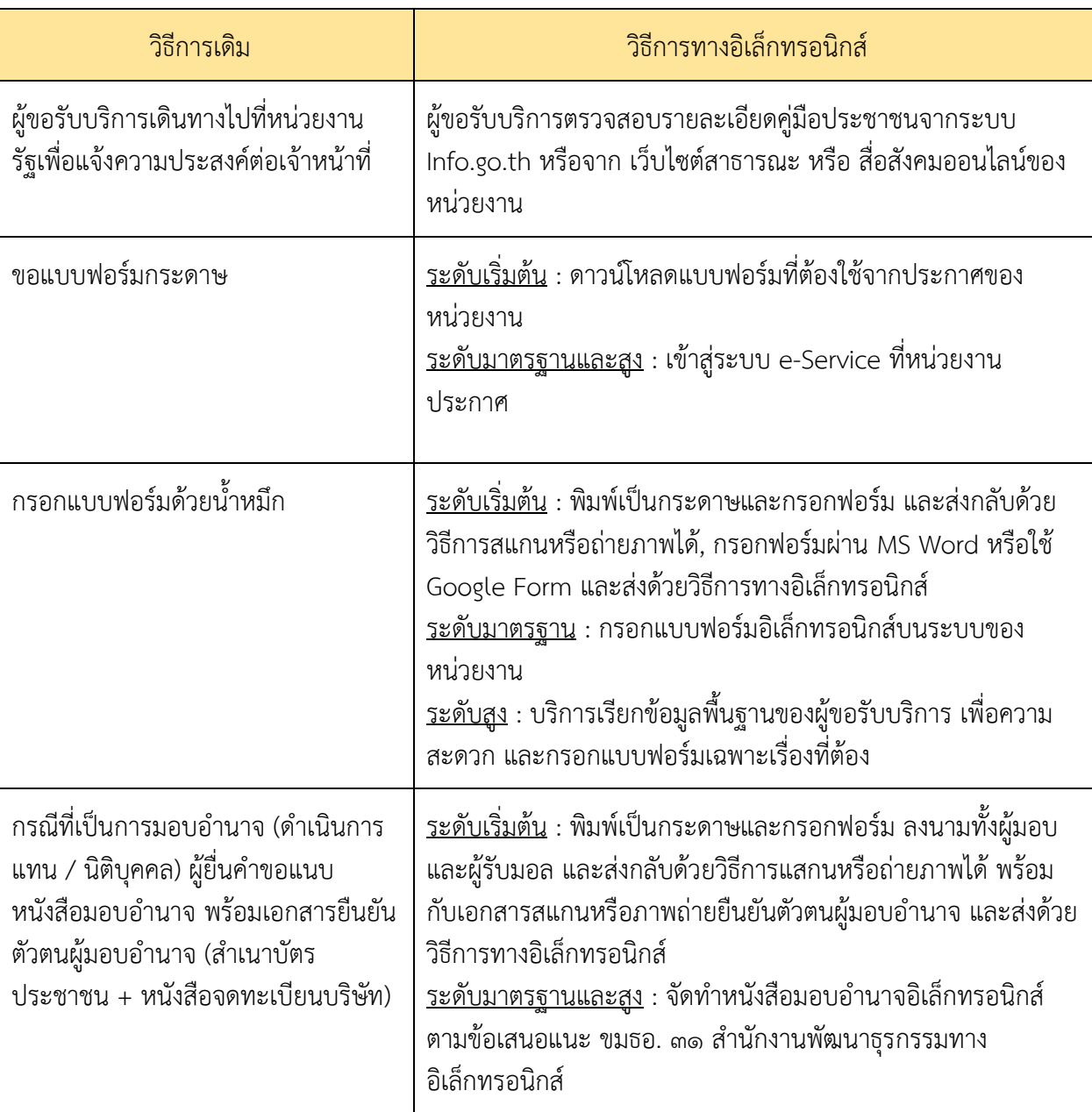

<u>ตารางที่ ๑</u> ตัวอย่างการเปลี่ยนผ่านบริการภาครัฐ เรื่อง การยื่นคำขอ จากวิธีการเดิม มาเป็นวิธีการทาง อิเล็กทรอนิกส์ โดยแยกตามระดับความพร้อมของหน่วยงาน

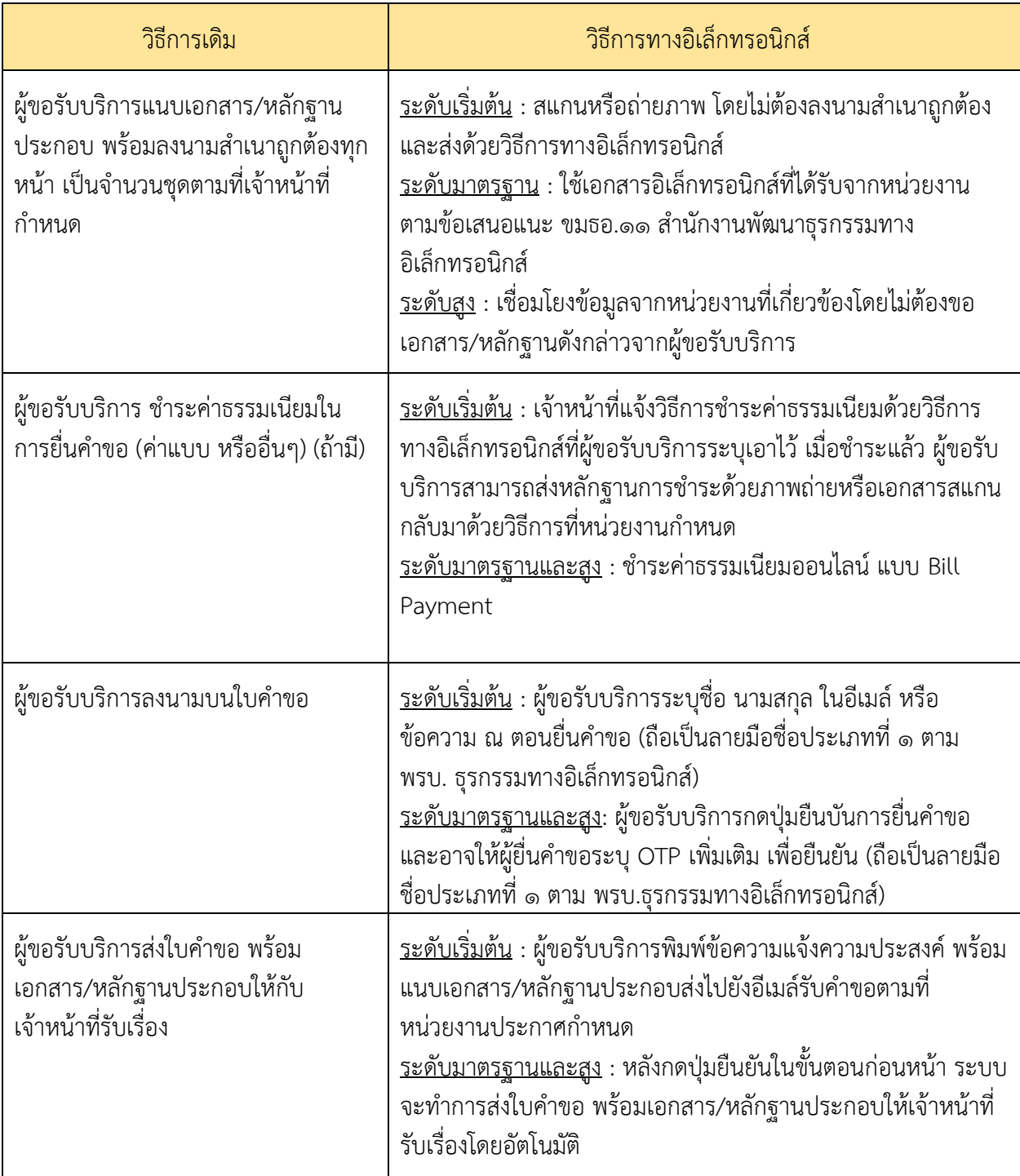

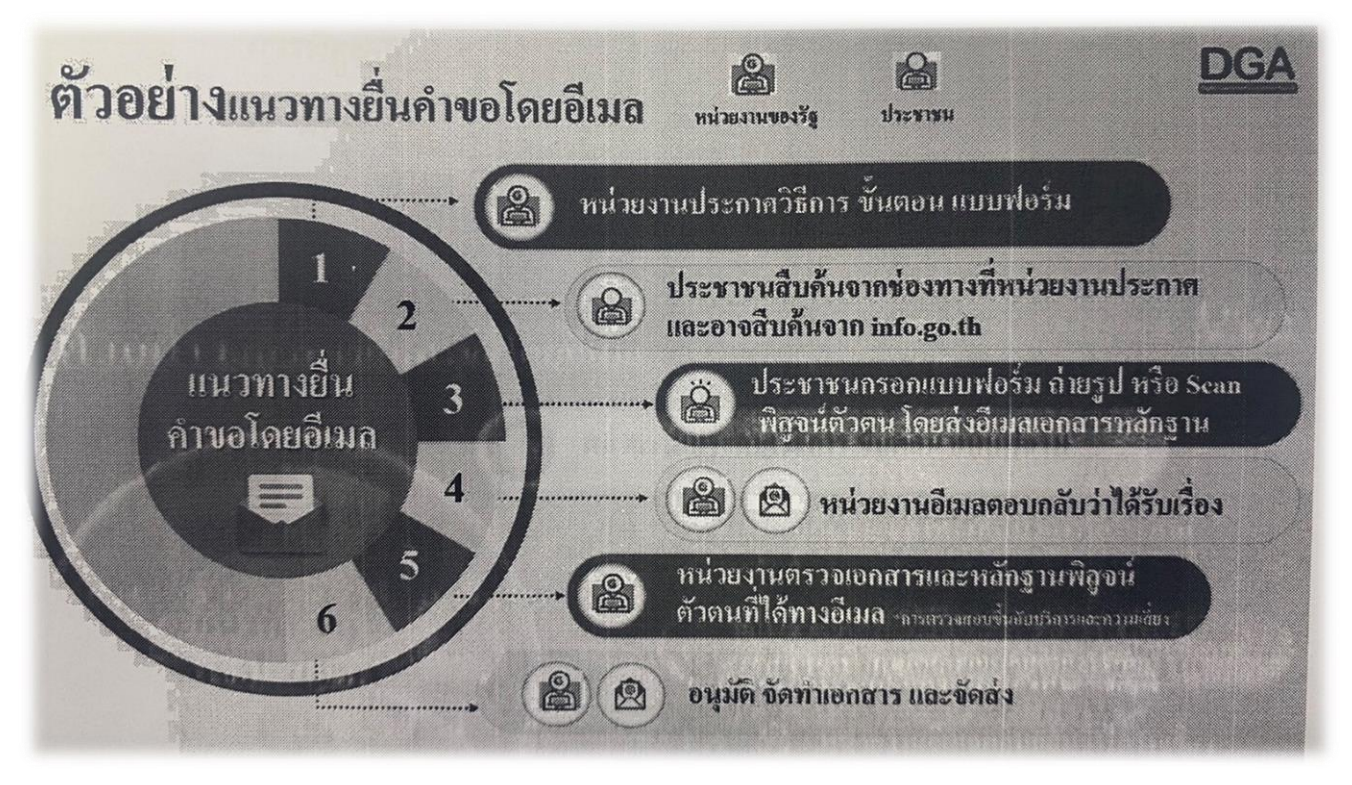

**ภาพที 2 ตัวอย่างแนวทางยื นค่าขอโดยการประยุกต์ใช้อีเมล**

ทั้งนี้ เพื่อเตรียมการปฏิบัติราชการด้วยวิธีการทางอิเล็กทรอนิกส์ให้สอดคล้องตาม พรบ.ฯ มาตรา ๗ และ มาตรา ๒๐ หน่วยงานจำเป็นที่จะต้องพิจารณาปรับเปลี่ยนกระบวนการทำงานเดิม ให้เป็นกระบวนการทำงาน รูปแบบใหม่ ตามที่ พรบ.ฯ กำหนด

#### **แนวทางการปฏิบัติ**

หน่วยงานของรัฐต้องรับคำขออนุญาตและเอกสารหลักฐานประกอบคำขออนุญาต โดยวิธีการทาง ้อิเล็กทรอนิกส์ สำหรับเอกสารหลักฐานไม่ต้องลงนามรับรองโดยผู้ส่ง และเมื่อส่งโดยวิธีการทางอิเล็กทรอนิกส์ แล้ว ให้ถือว่า ส่งครบตามจำนวนแล้ว หากมีการกำหนดให้ยื่นมากกว่า ๑ ชุด

#### **การเตรียมความพร้อม**

1. การลงทะเบียนที่อยู่ไปรษณีย์อิเล็กทรอนิกส์หน่วยงาน และประกาศเผยแพร่ที่อยู่ไปรษณีย์อิเล็กทรอนิกส์ ดังกล่าว รวมทั้งจัดให้มีเจ้าหน้าที่คอยตรวจสอบและรับเรื่องที่ส่งมา ทางช่องทางอิเล็กทรอนิกส์ตลอดจนการจัด ้อบรมหรือสัมมนา เพื่อสร้างความรับรู้และเข้าใจแก่เจ้าหน้าที่ที่เกี่ยวข้อง (ระเบียบสำนักนายกรัฐมนตรีว่าด้วยงาน สารบรรณ(แก้ไขเพิ่มเติม โดยฉบับที่ ๔ พ.ศ.๒๕๖๔)และภาคผนวก ๗ แนบท้าย)

๒. การทบทวน ปรับปรุงคู่มือสำหรับประชาชน และการจัดทำ คู่มือสำหรับประชาชน กรณีขออนุญาตทาง อิเล็กทรอนิกส์

#### ี แนวปฏิบัติ ๘ กระบวนการทางดิจิทัลภาครัฐ ระดับเริ่มต้น ด้วยวิธีการทางไปรษณีย์อิเล็กทรอนิกส์ (อีเมล)

#### **1. การสืบค้นข้อมูล**

่ ๑. จำแนกหมวดหมู่ กำหนดและจัดประเภทชั้นความลับของชุดข้อมูล ให้เป็นไปตาม ที่กฎหมายกำหนด โดย พิจารณาถึงการคุ้มครองข้อมูลส่วนบุคคลเป็นสำคัญ

2. จัดเตรียมเจ้าหน้าที่ผู้ดูแลและประสานงานเพื่อรวบรวมข้อมูลและติดต่อส่งข้อมูลให้กับผู้ขอรับบริการ

ิ ๓. ประกาศวิธีสืบค้นข้อมูล ข้อมูลที่ให้บริการสืบค้น เงื่อนไขบริการสืบค้น และประกาศให้ผ้ขอรับบริการทราบ อาจแจ้งไว้ในคู่มือประชาชน และประชาสัมพันธ์ตามช่องทางของหน่วยงาน เช่น สื่อสังคมออนไลน์ หรือเว็บไซต์ของ หน่วยงาน รวมถึงเว็บไซต์ info.go.th ที่เป็นศูนย์รวมข้อมูลเพื่อติดต่อราชการไทย เป็นต้น

4. เมื่อเจ้าหน้าที่ได้รับเรื่องจากผู้ขอรับบริการผ่านอีเมล เจ้าหน้าที่ต้องตอบกลับว่าได้รับเรื่องแล้ว โดยต้องรีบ ้ ดำเนินการพิจารณาตามระดับการให้บริการ เว้นแต่วันและเวลานั้นเป็นวันหรือเวลานอกทำการของหน่วยงานของรัฐ ให้ถือว่าหน่วยงานของรัฐ หรือเจ้าหน้าที่ของรัฐได้รับในวันและเวลาทำการถัดไป ตัวอย่างเช่น ผู้ขอรับบริการส่งอีเมล ่ มาที่หน่วยงาน เวลา ๑๘.๐๐ นาฬิกาของวันศุกร์ ซึ่งเวลาดังกล่าว อยู่นอกเวลาทำการ ให้ถือว่าอีเมลฉบับนั้นเข้ามาที่ หน่วยงานเวลา 08.00 นาฬิกาของวันจันทร์เป็นต้น

5. ควรตอบกลับผลการสืบค้นด้วยวิธีการที่ผู้ขอรับบริการติดต่อเข้ามา ยกเว้นผู้ขอรับบริการแจ้งความประสงค์ เป็นวิธีการอื่นโดยระบุชื่อและการติดต่อของเจ้าหน้าที่ผู้ด าเนินการ

6. กรณีเป็นข้อมูลส่วนบุคคลต้องผ่านการพิสูจน์ยืนยันตัวตน และต้องสอดคล้องตาม พระราชบัญญัติคุ้มครอง ข้อมูลส่วนบุคคล พ.ศ. ๒๕๖๒

. ต. จัดทำบันทึกการขอรับบริการ เพื่อใช้ในการติดตาม ตอบกลับ และนำไปจัดทำเป็นคำถามถามบ่อย หรือ FAQ ต่อไป

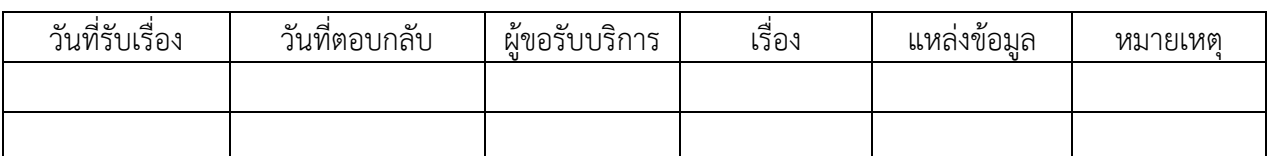

#### **ตารางที 2 ตัวอย่างการบันทึกการขอรับบริการ**

#### **2. การพิสูจน์และยืนยันตน**

่ ๑. ต้องดำเนินการประเมินความเสี่ยง เพื่อกำหนดระดับความน่าเชื่อถือของการพิสจน์และยืนยันตัวตน ของผู้ขอรับบริการ

.๑.๑ กลุ่มความเสี่ยงต่ำ เช่น กลุ่มการให้บริการพื้นฐาน และ กลุ่มการให้บริการข้อมูลที่มีการ ้ ปฏิสัมพันธ์กับผู้ขอรับบริการ ซึ่งอาจจะไม่จำเป็นต้องพิสูจน์และยืนยันตัวตนก็ได้ เพราะ เป็นข้อมูล หรือ บริการ <u>ที่ไม่มีความเสี่ยง หรือ ความเสี่ยงต่ำ</u> ที่จะสร้างผลกระทบกับความเสื่อมเสียชื่อเสียง ความเสียหายทางด้านการเงิน ความเสียหายตอการด าเนินการ การเปิดเผยข้อมูลลับ ความปลอดภัยของบุคคล และการละเมิดทางแพ่งหรือทาง อาญา

1.2 กลุ่มความเสี่ยงปานกลาง และ สูง เช่น กลุ่มการให้บริการธุรกรรม และ กลุ่มการให้บริการ ุธรกรรมที่เชื่อมโยงข้อมลระหว่างหน่วยงานที่มีความเสี่ยงสง จำเป็นที่จะต้องมีการพิสจน์และยืนยันตัวตนของผ้ขอรับ บริการ เพราะ ข้อมูล หรือ บริการ ที่มีความเสี่ยง ที่จะสร้างผลกระทบกับความเสื่อมเสียชื่อเสียงความเสียหาร ิทางด้านการเงิน ความเสียหายต่อการดำเนินการ การเปิดเผยข้อมูลลับ ความปลอดภัยของบุคคล และ การละเทิด ทางแพ่งหรือทางอาญา

2. ธุรกรรมที่มีความเสี่ยงปานกลาง หรือสูง เจ้าหน้าที่สามารถขอเอกสารหลักฐานเพื่อพิสูจน์ตัวตนของ ผู้รับบริการ เช่น ภาพถ่ายผู้ขอใช้บริการคู่กับสิ่งที่ใช้รับรองตัวตนหรือเอกสารอื่น และเบอร์โทรศัพท์ หรืออาจให้ยื่น ้ เรื่องสมัครใช้บริการ และนัดแสดงตน และตรวจสอบหลักฐานภายหลัง เมื่อดำเนินการแล้วจึงสามารถใช้ข้อมูลที่ ได้รับ เพื่อยืนยันตัวตนของผู้รับบริการต่อไปได้ (ทั้งนี้หน่วยงานสามารถศึกษาวิธีการพิสูจน์และยืนยันตัวผ่าน แอพพลิเคชั่นที่ภาครัฐให้บริการอยู่ เช่น แอพทางรัฐ หรือ ระบบ Digital ID.DOPA ของกรมการปกครอง เพื่อ ประยุกต์ใช้กับธุรกรรมที่มีความเสี่ยงปานกลาง หรือสูงได้)

3. การตรวจสอบรายละเอียดเบื้องต้น เช่น ชื่อ ที่อยู่ รูปภาพ ข้อมูลมีความสอดคล้องน่าเชื่อถือ ไม่มี ร่องรอยการดัดแปลงแก้ไขหรือปฏิบัติตามแนวทางและวิธีการตรวจสอบบัตรประจำตัวประชาชน (ปลอม) กระทรวงมหาดไทย

ี่ ๔. ควรจัดเก็บข้อมูลส่วนบุคคลที่จำเป็นเท่านั้น และเป็นไปตามพระราชบัญญัติคุ้มครองข้อมูลส่วนบุคคล พ.ศ. ๒๕๖๒

5. ควรจัดเก็บข้อมูลผู้รับบริการ ในพื้นที่ที่หน่วยงานจัดเตรียมไว้ให้และมีความมั่นคงปลอดภัย และ ก าหนด ผู้รับผิดชอบ และมีมาตรการรักษาความมั่นคงปลอดภัยที่เหมาะสม

#### .<br>3. การจัดทำแบบคำขอ และยื่นคำขอ

1. หน่วยงานต้องแจ้งให้ผู้ขอรับบริการทราบว่า วิธีการติดต่อขอรับแบบฟอร์ม หรือรูปแบบข้อความตามแบบ ค าขอ และเอกสารที่ต้องจัดเตรียมตามวิธีที่หน่วยงานประกาศไว้ เช่น สื่อสังคมออนไลน์ หรือ เว็บไซต์ของหน่วยงาน และรวมถึง เว็บไซต์ info.go.th เป็นต้น

ี ๒. จัดเก็บแบบฟอร์ม หรือรูปแบบข้อความตามแบบคำขอ ด้วยวิธีการที่ผู้ขอรับบริการสามารถเข้าถึงได้ง่าย เช่น เว็บไซต์ของหน่วยงาน หรือ info.go.th เป็นต้น

3. หน่วยงานสามารถเรียกขอเอกสารในรูปแบบอิเล็กทรอนิกส์จากผู้ขอใช้บริการได้ เช่น ภายถ่าย โดยไม่ต้อง ี ลงนามรับรองสำเนา และกำหนดให้หน่วยงานมีหน้าที่จัดทำสำเนาและรับรองความถูกต้องของสำเนานั้นเอง โดย ไม่ให้เรียกค่าธรรมเนียมหรือค่าใช้จ่ายใด ๆ

4. ควรก าหนดให้รับข้อความ หรือไฟล์เอกสารชนิด PDF , DOC , DOCX , TXT , JPEG ได้เป็นอย่างน้อย

 $\,$  ๕. ควรกำหนดความละเอียดขั้นต่ำ อย่างน้อย ๓๐๐ dpi กรณีรับไฟล์เอกสารที่เป็นรูปภาพ เพื่อความชัดเจน ของรูปภาพ

้ ๖. กรณียื่นคำขอในนามนิติบุคคล ผู้ขอรับบริการต้องใช้อีเมลของนิติบุคคล สำหรับยื่นคำขอเท่านั้น และ ต้อง ้ แนบเอกสารการมอบอำนาจ (การมอบอำนาจทางอิเล็กทรอนิกส์ ควรอยู่ที่ดุลพินิจของหน่วยงาน เพราะเมื่อเป็น บริการอิเล็กทรอนิกส์แล้ว ผู้ขอรับบริการควรสามารถด าเนินการได้ด้วยตนเอง) และ สามารถศึกษาเพิ่มเติมกรณีการ ้มอบอำนาจทางอิเล็กทรอนิกส์ จากข้อเสนอแนะ ขมธอ. ๓๑ สำนักงานพัฒนาธุรกรรมทางอิเล็กทรอนิกส์

ี ๗. ควรจัดให้มีเวร และตารางการตรวจสอบคำขอที่เข้ามาทางอีเมลประจำทุกเช้าเมื่อเริ่มเวลาราชการ

8. เมื่อเจ้าหน้าที่ได้รับเรื่องจากผู้ขอรับบริการผ่านอีเมล เจ้าหน้าที่ต้องตอบกลับว่าได้รับเรื่องแล้ว โดยต้องรีบ ้ ดำเนินการพิจารณาตามระดับการให้บริการ เว้นแต่วันและเวลานั้นเป็นวันหรือเวลานอกทำการของหน่วยงานของรัฐ ให้ถือว่าหน่วยงานของรัฐ หรือเจ้าหน้าที่ของรัฐได้รับในวันและเวลาทำการถัดไป

่ ๙. ควรตอบกลับการรับคำขอด้วยวิธีการที่ผู้ขอรับบริการติดต่อเข้ามา ยกเว้นผู้ขอรับบริการแจ้งความประสงค์ เป็นวิธีการอื่นโดยระบุชื่อและการติดต่อของเจ้าหน้าที่ผู้ด าเนินการ

#### **4. การตรวจสอบและพิจารณาค่าขอ**

ื่๑. เมื่อเจ้าหน้าที่ได้รับเรื่อง ควรตรวจสอบรายละเอียด ข้อความ เอกสารตามที่จำเป็นโดยต้องพิจารณาเรื่องที่ ส่งเข้ามาก่อนเป็นลำดับแรก

2. เจ้าหน้าที่อาจแจ้งให้ส่งข้อมูลหรือเอกสารเพิ่ม กรณีข้อมูลไม่ครบถ้วนตามเงื่อนไข

ิ ๓. หน่วยงานมีหน้าที่จัดทำสำเนาและรับรองความถกต้องของสำเนานั้นเอง โดยไม่ให้เรียกเก็บค่าธรรมเนียม หรือค่าใช้จ่ายใด ๆ

 $\ll$  ต้องตรวจสอบหนังสือมอบอำนาจทางอิเล็กทรอนิกส์ และ อากรแสตมป์ (e-Stamp) หรือ อาจให้จัดส่ง เอกสารจริงรูปแบบเดิมภายหลังเพื่อตรวจสอบได้

ี่ ๕. ต้องจัดทำคำขอในรูปแบบเอกสารอิเล็กทรอนิกส์ โดยจัดเก็บพร้อมไฟล์เอกสารที่ได้รับจากอีเมล โดยเก็บใน ี่ สื่อบันทึกที่หน่วยงานจัดเตรียมไว้ ที่มีความมั่งคงปลอดภัยเหมาะสมกับความเสี่ยงของธุรกรรม มีการสำรองข้อมูล

้ ๖. จัดเก็บข้อมูลผู้รับบริการในพื้นที่ที่หน่วยงานจัดเตรียมไว้ให้และมีความมั่นคงปลอดภัย และ กำหนด. ผู้รับผิดชอบ และมีมาตรการรักษาความมั่งคงปลอดภัยที่เหมาะสม

ี ๗. อาจพิมพ์ออกเป็นกระดาษเพื่อเสนอพิจารณาอนุมัติให้เจ้าหน้าที่เป็นผู้รับรองสำเนา หรือเสนอผ่านระบบ สารบรรณของหน่วยงาน

่ ๘. ควรดำเนินการแจ้งผลการพิจารณาทางอีเมลของหน่วยงานให้ผู้ยื่นคำขอรับทราบสถานะ

ี่ ๙. หากหน่วยงานมีการกำหนดระดับการให้บริการ ต้องรีบดำเนินการพิจารณาตามระดับการให้บริการ โดยยึด ้เอาเวลาที่ระบุในอีเมลเป็นสำคัญ

#### **5. การอนุมัติการอนุญาต**

ื่ ๑. หากหน่วยงานยังไม่มีระบบสารบรรณอิเล็กทรอนิกส์ หน่วยงานอาจพิมพ์เอกสารพร้อมรับรองสำเนาเพื่อ เสนออนุมัติแก่ผู้มีอำนาจอนุมัติตามขั้นตอนงานเอกสารกระดาษ

2. เมื่อเอกสารกระดาษได้รับการอนุมัติแล้ว หน่วยงานต้องด าเนินการแปลงเอกสารกระดาษให้เป็น อิเล็กทรอนิกส์เพื่อน าไปจัดเก็บตามกระบวนอิเล็กทรอนิกส์ต่อไป

ิ ๓. ควรดำเนินการแจ้งผลการอนมัติทางอีเมลของหน่วยงานให้ผ้ยื่นคำขอรับทราบสถานะ

๔. หากหน่วยงานมีการกำหนดระดับการให้บริการ ต้องรีบดำเนินการพิจารณาตามระดับการให้บริการ โดยยึด ้เอาเวลาที่ระบุในอีเมลเป็นสำคัญ

#### **6. การช่าระค่าธรรมเนียม**

๑. หากมีการชำระค่าธรรมเนียม หน่วยงานควรแจ้งช่องทางและวิธีการชำระเงิน เช่น ให้ชำระด้วยการโอนผ่าน ATM Internet Banking หรือ Mobile Banking ตามเลขที่บัญชี หรือ รหัส Comp Code (ถ้ามี) พร้อมกำหนด ้ ระยะเวลาที่ต้องชำระ ด้วยวิธีการทางอิเล็กทรอนิกส์ที่ผู้รับบริการได้แจ้งเอาไว้ในแบบฟอร์ม

ี ๒. ควรแจ้งวิธีการยืนยันการชำระเงิน เช่น ให้ถ่ายรูป หรือแนบไฟล์สลิปหลักฐานการชำระเงิน พร้อมข้อมูล ระบุรายการ เช่น ชื่อ-สกุล เรื่อง หรือหมายเลขการระบุรายการขออนุญาต (Transction ID) ที่หน่วยงานออกให้โดย ให้ส่งทางอีเมลที่กำหนด

ิ ๓. ควรกำหนดหลักเกณฑ์ การระบุรายการขออนุญาต (Transaction ID) และควรกำหนดประเภทเอกสาร หลักฐานที่รองรับเช่น ภาพถ่าย (JPG) หรือ เอกสาร (PDF)

ี่ ๔. ควรรวบรวมไฟล์เอกสารหลักฐานการชำระเงินที่ต้องตรวจสอบไว้อย่างเป็นระเบียบในระบบคอมพิวเตอร์ที่ หน่วยงานจัดเตรียมไว้ที่มีความมั่นคงปลอดภัย และมีการสำรองขอมูล

์ ส. ควรมอบหมายเจ้าหน้าที่ด้านการเงิน หรือหน่วยงานคลังดำเนินการตรวจสอบ

#### *๗*. การออกใบอนุญาตและเอกสารอื่น

1. ควรจัดท าใบอนุญาตในรูปแบบเอกสารอิเล็กทรอนิกส์

่ ๒. หากจัดทำใบอนุญาตในรูปแบบเอกสารกระดาษ ซึ่งลงนามโดยผู้มีอำนาจ ควรทำการสแกนให้เป็นไฟล์ อิเล็กทรอนิกส์ในรูปแบบ PDF

ิ ๓. หน่วยงานต้องกำหนด และประกาศวิธีการแสดงใบอนุญาตผ่านช่องทางอิเล็กทรอนิกส์ ให้สามารถ ตรวจสอบเอกสารผ่านที่เป็นข้อมูลปัจจุบัน ผ่านช่องทางอิเล็กทรินิกส์ได้สะดวกโดยไม่ต้องเสียค่าใช้จ่าย (มาตรา 13 และ ๒๑)

4. กรณีไม่ได้ประกาศวิธีแสดงใบอนุญาตผ่านช่องทางอิเล็กทรอนิกส์ เมื่อประชาชนต้องการตรวจสอบ ่ ใบอนุญาตให้จัดส่งข้อมูลการอนุญาตให้แกประชาชนที่ขอข้อมูลภายในสามวันนับแต่วันที่ได้รับคำขอโดยไม่เรียกเก็บ ค่าธรรมเนียมหรือค่าใช้จ่าย

#### **8. การจัดส่งใบอนุญาตและเอกสารอื น**

1. เจ้าหน้าที่ของหน่วยงานต้องจัดส่งด้วยช่องทางที่หน่วยงานประกาศไว้ กรณีไม่ได้ประกาศให้จัดส่งใน ช่องทางอิเล็กทรอนิกส์ที่ผู้ขออนุญาตส่งเข้ามา หรือตามช่องทางที่ผู้ขออนุญาตแจ้งความประสงค์เป็นอย่างอื่น

้ ๒. หน่วยงานดำเนินการจังส่งใบอนุญาต หรือ วิธีการเข้าถึงใบอนุญาตตามที่หน่วยงานได้จัดทำเอาไว้ ให้กับ ผู้ขอรับบริการตามวิธีการที่ผู้ขอรับบริการระบุไว้ในแบบฟอร์ม

3. เจ้าหน้าที่ของหน่วยงานอาจจัดส่งด้วยไฟล์เอกสารอิเล็กทรอนิกส์ที่จัดเตรียมไว้ในรูปแบบ PDF โดยการ แนบไฟล์ไปพร้อมกับข้อความ

4. กรณีเป็นเอกสารส่วนบุคคล หรือเป็นความลับ สามารถใส่รหัสผ่านให้กับไฟล์ PDF (อาจขึ้นกับโปรแกรม ที่ใช้) หรือจัดส่งแบบบีบอัดไฟล์ (ZIP) พร้อมใส่รหัสผ่านโดยจัดส่งรหัสแยกต่างหากกับไฟล์

## **ภาคผนวก**

#### **ภาคผนวก 1 การจัดหาอีเมล**

- 1. อีเมลกลางที่หน่วยงานใช้ ไม่ควรใช้อีเมลฟรีของภาคเอกชน ไม่ว่าจะเป็น Gmail, Yahoo, Hotmail หรือ Outlook จ าเป็นต้องใช้อีเมลที่มีชื่อโดเมน (Domain Name) (ชื่อหลังเครื่องหมาย @) ของหน่วยงานรัฐ เท่านั้น เพื่อความน่าเชื่อเมื่อผู้ขอใช้บริการด าเนินการส่งข้อความใด ๆ มาที่หน่วยงานของรัฐ
- 2. ทางเลือกที่หนึ่ง หน่วยงานสร้างอีเมลกลางเอง จากผู้ให้บริการอีเมลโฮสติ้ง ซึ่งกรณีนี้จะมีค่าใช้จ่าย เช่น ี สำนักงานพัฒนาดิจิทัล (องค์การมหาชน) เปิดใช้งานอีเมล [saraban@dga.or.th](mailto:saraban@dga.or.th%20สำหรับ) สำหรับรับเรื่อง
- 3. ทางเลือกที่สอง ติดต่อหน่วยงานต้นสังกัด เพื่อขอให้สร้างอีเมลกลางให้โดยไม่เสียค่าใช้จ่าย
- ์ ๔. หัวหน้าหน่วยงานแต่งตั้งผู้ดูแล (แอดมิน) เพื่อทำหน้าที่ประสานงานการขอใช้อีเมล ซึ่งอาจจะเป็นบุคคล เดียวกับผู้ดูแลงานาสารบรรณของหน่วยงานก็ได้
- ี ๕. หน่วยงานสามารถใช้อีเมลสารบรรณอิเล็กทรอนิกส์ ตามระเบียบสำนักนายกรัฐมนตรี ว่าด้วยงานสารบรรณ (ฉบับที่ ๔) พ.ศ. ๒๕๖๔ ในการรับบริการทางอิเล็กทรอนิกส์ได้ เพื่อลดความซ้ำซ้อนของการทำงาน จำนวน เจ้าหน้าที่ดูแล และเพื่อความรวดเร็วในการรับเรื่อง เพราะ ระเบียบสารบรรณระบุว่าต้องตรวจสอบกล่อง ข้อความอย่างสม่ำเสมอ

#### **ภาคผนวก 2 การตั้งชื ออีเมลกลางของส่วนราชการ**

ให้เป็นไปตามหลักการ ระเบียบสำนักนายกรัฐมนตรี ว่าด้วยงานสารบรรณ (ฉบับที่ ๔ ) พ.ศ. ๒๕๖๔ ให้ ส่วนราชการจัดให้มีที่อยู่ไปรษณีย์อิเล็กทรอนิกส์ หรือเรียกโดยย่อว่า "อีเมล" กลางของส่วนราชการ เพื่อการรับส่ง ข้อมูลข่าวสารและหนังสือราชการ โดยให้ใช้ชื่อ saraban ตามด้วยชื่อโดเมน (domain name) ของส่วนราชการนั้น หรืออย่างน้อยต้องลงท้ายด้วยชื่อโดเมนของส่วนราชการต้นสังกัด ตัวอย่างเช่น

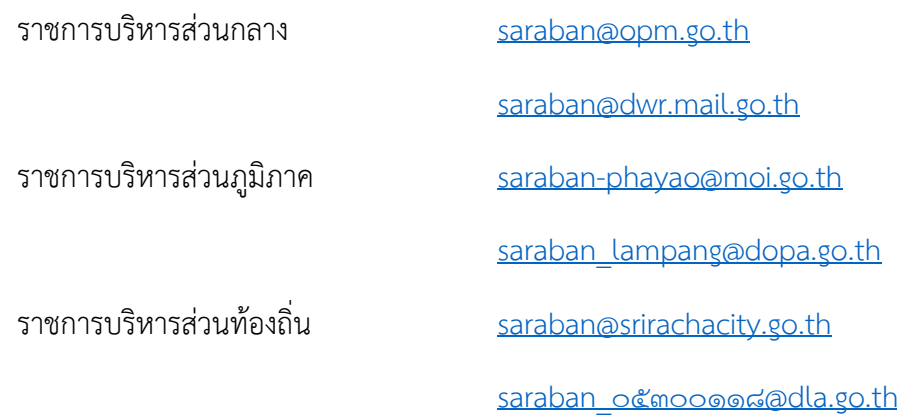

#### **ภาคผนวก 3 การจัดการอีเมลประจ่าวัน**

- ึด. ให้หัวหน้าส่วนราชการมอบหมายเจ้าหน้าที่ของหน่วยงานคนหนึ่ง หรือ หลายคนเพื่อทำหน้าที่รับเรื่องทาง อีเมล หรือ อาจจะเป็นเจ้าหน้าที่บุคคลเดียวกับตามที่ได้รับมอบหมายให้เป็นเจ้าหน้าที่ของหน่วยงานสาร บรรณกลาง
- 2. ด าเนินการตรวจสอบกล่องจดหมายเข้า (Inbox) ไม่น้อยกว่าวันละสองครั้งในเวลาราชการ อย่างน้อยหนึ่ง ครั้งในช่วงเช้า และอย่างน้อยหนึ่งครั้งในช่วงบ่าย ซึ่งรวมถึงการตรวจสอบของผู้ขอรับบริการ และการ ตรวจสอบในโฟลเดอร์อีเมลขยะและโฟลเดอร์อื่นใดที่อาจมีอีเมลเข้ามาได้
- 3. ในกรณีที่เจ้าหน้าที่ตรวจสอบพบอีเมลขยะ หรืออีเมลโฆษณา เช่น Spam mail หรือ junk mail หรือ Hoax mail ไม่ควรปิดอีเมลนั้น และห้ามมิให้ตอบกลับ เปิดเอกสาร หรือคลิกลิงก์ที่แนบมากับอีเมลนั้นโดย เด็ดขาดโดยให้เจ้าหน้าที่ตามวรรคหนึ่งลบอีเมลนั้นทิ้งทันที
- 4. ในกรณีที่เจ้าหน้าที่ตรวจสอบพบอีเมลอยู่นอกกล่องจดหมายเข้า และพบว่าไม่เป็นอีเมลขยะ หรืออีเมล โฆษณา ให้ดำเบิบการย้ายไปยังกล่องจดหมายเข้า
- 5. เมื่อได้รับอีเมลจากภายนอกให้เจ้าหน้าที่ที่ได้รับมอบหมาย ลงทะเบียนเรื่องรับ
- 6. แจ้งยืนยันการได้รับอีเมลโดยการตอบรับ (reply) อีเมลนั้นไปยังอีเมลที่ส่งมา หรือที่อยู่อีเมลอื่นใดตามที่ผู้ ส่งได้ระบุไว้ ภายในวันทำการที่ได้รับอีเมลนั้น หรือในกรณีที่ได้รับภายหลังเวลาทำการ ให้ตอบกลับอย่างช้า ไม่เกิน ๑๐.๐๐ นาฬิกา ของวันทำการถัดไป ทั้งนี้ เนื้อหาของ อีเมลที่ตอบกลับยืนยันอย่างน้อยต้องมี ้ข้อความระบว่าหน่วยงานนั้นได้รับอีเมลแล้วพร้อมทั้งระบุ หมายเลขโทรศัพท์ของหน่วยงาน ทั้งภาษาไทย และภาษาอังกฤษด้วย ตัวอย่างเช่น

## "ได้รับอีเมลของท่านแล้ว

ส านักงานพัฒนารัฐบาลดิจิทัล (องค์การมหาชน)

#### $0<sub>0</sub>$  bolo bolo

Digital Government Development Agency (Public Organization)

#### $0<sup>0</sup>$  bolo bobo"

- ี ๗. เจ้าหน้าที่ดำเนินการพิจารณาตามเรื่องที่ได้รับ และส่งต่อไปยังเจ้าหน้าที่ที่เกี่ยวข้อง
- 8. หากมีกรณีที่ผู้ขอรับบริการไม่ได้ส่งเข้าอีเมลกลาง เช่น ส่งไปอีเมลของเจ้าหน้าที่ที่ได้รับมอบหมาย ให้ ี เจ้าหน้าที่ที่ได้รับอีเมลดังกล่าว ดำเนินการส่งต่อ (forward) ไปยังอีเมลกลาง และดำเนินการตามกระบวนที่ ก าหนดต่อไป และให้เจ้าหน้าที่ส่งอีเมลแจ้งกลับไปยังผู้ขอรับบริการเพื่อแจ้งที่อยู่อีเมลกลางที่ถูกต้อง สำหรับการจัดส่งครั้งต่อไปด้วย

#### **ภาคผนวก 4 กรณีศึกษา**

่ ในปี ๒๕๖๔ สำนักงานประกันสังคม (สปส.) ได้ดำเนินการเพิ่มช่องทางการรับเอกสารทางอิเล็กทรอนิกส์ ผ่านอีเมล และ LINE สำหรับหน่วยงานระดับจังหวัด เพิ่มเติมจากากรให้บริการเต็มรูปแบบอย่าง e-Service จุดประสงค์เพื่อขยายช่องทางการให้บริการทางอิเล็กทรอนิกส์ เพื่อเพิ่มความสะดวก รวดเร็วให้กับประชาชน ไม่ต้อง เสียเวลาเดินทาง โดยให้บริการด้วยระบบจดแจ้งออนไลน์ ควบคู่ไปกับการให้บริการในรูปแบบเดิมเพื่อเป็นทางเลือก ให้กับประชาชนในยคโควิด-๑๙

โดย สปส. เปิดช่องทางการรับเอกสารในรูปแบบอิเล็กทรอนิกส์ ผ่านช่องทางอีเมล และ Line กับบริการที่มี ้ ความเสี่ยงต่ำ คืองานขึ้นทะเบียนผู้ประกันตนตามมาตรา ๓๙, การแจ้งเปลี่ยนแปลงข้อเท็จจริงผู้ประกันตนมาตรา 33, การเปลี่ยนแปลงข้อเท็จจริงนายจ้าง, การขอรับประโยชน์ทดแทนกองทุนประกันสังคม กรณีคลอดบุตร และ การขอรับประโยชน์ทดแทนกองทุนประกันสังคม กรณีสงเคราะห์บุตร

#### ียกตัวอย่าง กรณีของ สปส. เรื่อง งานขึ้นทะเบียนผู้ประกันตนตามมาตรา ๓๙

1. สปส. แต่ละจังหวัดแต่งตั้งผู้รับผิดชอบในการรับเรื่องจากประชาชน

2. ประกาศอีเมลของเจ้าหน้าที่ที่ได้รับการแต่งตั้งบนช่องทางเว็บไซต์ของ สปส. แต่ละจังหวัด เพื่อให้ ประชาชนได้รับทราบ

. ๓. ประกาศแบบฟอร์มที่ใช้ในการขึ้นทะเบียนเป็นอิเล็กทรอนิกส์ เพื่อให้ประชาชนได้ดาวน์โหลดเพื่อนำไป กรอก

4. เมื่อประชาชนกรอกแบบฟอร์มเรียบร้อยแล้ว หากอยู่ในรูปแบบอิเล็กทรอนิกส์ ประชาชนสามารถส่งไป ้ยังอีเมลของเจ้าหน้าที่เพื่อดำเนินการต่อ แต่ถ้าอยู่ในรูปแบบของกระดาษ ประชาชนสามารถถ่ายรูปหรือสแกนแล้ว จัดส่งได้เช่นกัน

้ ๕. เมื่อเจ้าหน้าที่ สปส. ได้รับอีเมลแล้ว เจ้าหน้าที่จะดำเนินการต่อเสมือนได้รับเอกสารกระดาษ คือ พิมพ์ แบบฟอร์ม และดำเบินการลงรับ

้ ๖. เจ้าหน้าที่ สปส. ดำเนินการตรวจสอบเอกสาร หากเอกสารที่จัดส่งมาไม่ขัด หรือ ไม่ครบ ทาง สปส. จะ ติดต่อกับไปยังหมายเลขที่ระบุอยู่ในแบบฟอร์ม เพื่อความรวดเร็ว แต่ถ้าหากไม่สามารถตรวจสอบเบอร์ติดต่อได้ เจ้าหน้าที่จะด าเนินการส่งอีเมลกลับไปยังผู้ส่งเพื่อด าเนินการแก้ไข

7. การแจ้งผลการรับเอกสาร หรือผลการพิจารณาใดๆ ทาง สปส. จะแจ้งกลับประชาชนในรูปแบบเดิม คือ กระดาษทางไปรษณีย์ โดยไม่เรียกเก็บค่าใช้จ่ายใดๆ จากประชาชน

.๘. ทาง สปส. แจ้งว่า หากได้รับผลการตอบรับที่ดี และมีผู้ใช้งานเป็นจำนวนมาก จะดำเนินการยกระดับ การให้บริการ จากช่องทางอีเมลให้อยู่ในรูปแบบของ e-Service เช่นเดียวกับบริการอื่นๆ ที่มีให้บริการอยู่แล้ว

9. ตัวอย่างประกาศวิธีการทางอิเล็กทรอนิกส์

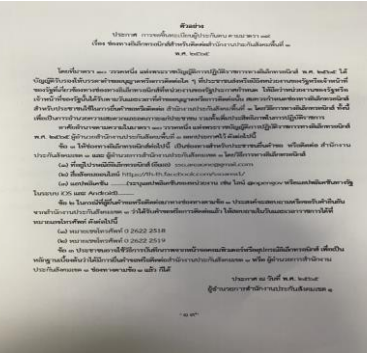

#### **1. ไม่สามารถรับอีเมลใด ๆ จากทุกผู้ส่ง**

เบื้องต้นให้ด าเนินการตรวจสอบกล่องข้อความ ว่าพื้นที่จัดเก็บเต็มหรือไม่ ถ้ากล่องข้อความแสดง ี สถานะ ๑๐๐% of ๑๐๐% หรือตัวอักษรสีแดงแสดงข้อความสถานะให้ผู้ใช้งานดำเนินการลดข้อความเก่า ๆ ที่ไม่ ต้องการแล้วออกจากกล่องข้อความ (Inbox) กล่องข้อความส่งออก (Sent) กล่องข้อความขยะ (Junk/Spam) และ ตามไปลบแบบถาวรอีกครั้งในถังขยะ (Trash) ซึ่งจะท าให้มีพื้นที่ในการใช้งานเพิ่มขึ้นอีกมาก

ถ้าในกรณีกล่องข้อความไม่แสดงสถานะพื้นที่จัดเก็บเต็ม ให้ดำเนินการติดต่อแอดมินที่ดูแลระบบ อีเมลแก้ไขปัญหาในระดับเครือข่ายต่อไป

#### **2. ลืมรหัสผ่าน**

้ผู้ใช้งานสามารถ กด "ลืมรหัสผ่าน" หรือ "Forgot Password" เพื่อดำเนินการตั้งรหัสผ่านใหม่ แต่ผู้ใช้งานต้องสามารถแสดงความเป็นเจ้าของอีเมลให้ได้ก่อน ซึ่งการพิสูจน์ความเป็นเจ้าของ จะมีหลายรูปแบบ ีขึ้นอยู่กับผู้ให้บริการอีเมล เช่น การส่งข้อความไปยังอีเมลสำรองหรือหมายเลขโทรศัพท์เคลื่อนที่ที่ได้ดำเนินการแจ้ง ไว้ตั้งแต่สมัครใช้งานครั้งแรก เป็นต้น

#### **3. ไม่สามารถส่งอีเมลออกได้**

โดยปกติ เมื่ออีเมลไม่สามารถส่งออกได้ จะมีข้อความจากระบบส่งกลับมาในกล่องข้อความเพื่อ ้ แสดงปัญหาที่เกิดขึ้น เช่น บัญชีอีเมลผู้รับผิดพลาด หรือ ไม่มีอยู่จริง เอกสารแนบมีขนาดเยอะเกินขนาดที่จำกัดของ ระบบอีเมลผู้รับ เป็นต้น

**บรรณานุกรม**

- [๑] สำนักงานพัฒนารัฐบาลดิจิทัล (องค์การมหาชน). (๒๕๖๕). มสพร. ๖-๒๕๖๕ มาตรฐานสำนักงาน พัฒนารัฐบาลดิจิทัล (องค์การมหาชน) ว่าด้วยแนวปฏิบัติกระบวนการทางดิจิทัลภาครัฐ - ภาพรวม *เวอร์ชัน* 1.0 สืบค้นจาก https://standard.dga.or.th/category/dga-std/
- [๒] สำนักงานคณะกรรมการกฤษฎีกา. (๒๕๖๕). พระราชบัญญัติการราชการทางอิเล็กทรอนิกส์ พ.ศ. 2565 สืบค้นจาก http://www.ratchakitcha.soc.go.th/DATA/PDF/2565/A/063/T\_0001.PDF
- [๓] สำนักนายกรัฐมนตรี. (๒๕๖๔) ระเบียบสำนักนายกรัฐมนตรี ว่าด้วยงานสารบรรณ (ฉบับที่ ๔) พ.ศ. ๒๕๖๔ สืบค้นจาก http://www.ratchakitcha.soc.go.th/DATA/PDF/2564/E113/T\_ooo๑.PDF
- [4] ส านักงานพัฒนารัฐบาลดิจิทัล (องค์การมหาชน). (2565). รายละเอียดกานสร้าง/ขออีเมลรับส่ง หนังสือ ราชการตามระเบียบสำนักนายกรัฐมนตรี ว่าด้วยงานสารบรรณ (ฉบับที่๔) พ.ศ. ๒๕๖๔ สำหรับองค์กร ปกครองส่วนท้องถิ่น สืบค้นจาก https:/wwwdga.or.th/document-sharing/article/75950/